## <span id="page-0-2"></span>**Retry automatique**

Contenu

[Le principe](#page-0-0) [Les options Retry](#page-0-1) [État temporaire](#page-2-0) [Centre administration](#page-2-1) [Pages associées](#page-2-2)

- [3D Secure](https://docs.monext.fr/display/DT/3D+Secure)
- [3D Secure Personnaliser le nom](https://docs.monext.fr/display/DT/3D+Secure+-+Personnaliser+le+nom+du+marchand)  [du marchand](https://docs.monext.fr/display/DT/3D+Secure+-+Personnaliser+le+nom+du+marchand)
- [Actualisation automatique des](https://docs.monext.fr/display/DT/Actualisation+automatique+des+cartes)  [cartes](https://docs.monext.fr/display/DT/Actualisation+automatique+des+cartes)
- [Bascule à la source Tests](https://docs.monext.fr/pages/viewpage.action?pageId=761827551)  [d'intégration sur les appels API](https://docs.monext.fr/pages/viewpage.action?pageId=761827551)  **[Webservices](https://docs.monext.fr/pages/viewpage.action?pageId=761827551)**
- [Choix de la marque](https://docs.monext.fr/display/DT/Choix+de+la+marque)
- [Demande d'une clef de chiffrement](https://docs.monext.fr/display/DT/Demande+d%27une+clef+de+chiffrement)
- [Déliassage](https://docs.monext.fr/pages/viewpage.action?pageId=747147277)
- [Fonctionnalités avancées](https://docs.monext.fr/pages/viewpage.action?pageId=747147215)
- [La gestion des codes retour](https://docs.monext.fr/display/DT/La+gestion+des+codes+retour)
- [Marque blanche](https://docs.monext.fr/display/DT/Marque+blanche)

## <span id="page-0-0"></span>Le principe

Cette fonctionnalité a pour but d'améliorer le taux de succès que vous allez obtenir lors d'une demande d'autorisation. Nous entendons par succès, le fait d'avoir un accord pour une demande et non un refus.

Payline va ainsi réaliser, de manière automatiquement et transparente pour vous et vos clients, une nouvelle tentative en fonction des codes de refus communiqués par la banque acquéreur.

Totalement intégré dans le processus de paiement existant, la fonctionnalité de "Retry automatique" est compatible avec les fonctionnalités de déliassage, d'authentification 3DSecure et de lutte contre la fraude.

Les cartes Visa, Mastercard, Maestro et CB sont éligibles. Et tous les types de transactions sont compatibles à l'exception des types "N foix (NX)" et "Abonnement (REC)" qui possèdent déjà leur propre fonction de nouvelle tentative.

#### **Configuration**

Pour activer la fonction de "Retry Automatique" en cas de refus d'une transaction, il suffit d'activer la fonctionnalité et configurer le contrat sur lequel la seconde transaction sera réalisée.

Nous vous recommandons fortement d'avoir deux banques acquéreurs pour augmenter vos chances de succès.

Vous pouvez également configurer une période de retry, si besoin consulter la fonction de [Retry asynchrone](https://docs.monext.fr/display/DT/Retry+asynchrone).

## <span id="page-0-1"></span>Les options Retry

Cette fonctionnalité est accessible depuis la configuration du [moyen de paiement](https://docs.monext.fr/display/DT/Centre+Administration+-+Moyens+de+paiement) du centre administration.

#### **Cas des transactions refusées sur le contrat acquéreur**

Dans le cas où la transaction est refusée sur un contrat, Payline permet de renouveler une demande d'autorisation sur un autre contrat.

> tentative sur ce contrat en cas de refus Aucun

#### **Cas des transactions 3D Secure refusées**

Dans le cas où la transaction est refusée du fait quelle est garantie par le dispositif 3D Secure, nous permettons de renouveler une demande d'autorisation sans la garantie 3D Secure. Cette fonction n'est pas seulement pratique lorsque le dispositif 3D Secure est en panne, elle vous permet d'obtenir un taux de succès nettement meilleur. Vous pouvez facilement, à l'aide d'une règle anti-fraude, identifier ces transactions 3D Secure mais non garantie pour réaliser, selon votre propre souhait, une vérification manuelle de la commande.

Pour activer la fonction de "Retry Automatique" en cas de refus d'une transaction 3D Secure, il suffit d'activer la fonctionnalité et configurer l'option "Débrayer le 3DS en cas d'échec sur ce contrat".

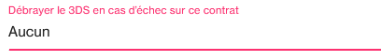

La liste déroulante ne présente que des contrats pour lesquels le 3D Secure n'est pas activé. Si aucun contrat de ce type n'existe, vous devrez en créer un. Cela peut se faire en créant un alias de votre contrat initial.

#### **Cas des demandes d'autorisation à 1€ vs demande d'information à 0€**

Dans le cas où vous réalisez une demande d'information à 0€ dans le but d'obtenir un accord pour réaliser du paiement récurrent (paiement 1 clic, abonnement, etc.), nous vous permettons de modifier le type et le montant de la transaction dans le but d'améliorer le taux de succès de ces demandes. En effet, en fonction des types de cartes et des pays, les demandes d'informations à 0€ sont massivement rejetées. Pour palier à cette situation, Payline peut transformer automatiquement une demande d'information à 0€ en transaction d'autorisation à 1€. Cette dernière sera automatiquement annulée par une demande de redressement.

Pour activer la fonction de "Retry Automatique" en cas de refus d'une demande d'information à 0€, il suffit d'activer la fonctionnalité et configurer l'option "Demande d'autorisation à 1€ en cas d'échec de la demande d'information".

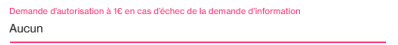

Si vous réalisez une demande d'autorisation à 1€, consulter notre documentation technique pour modifier le montant et réaliser des demandes à 0€. Identifier les transactions de type "Retry" via l'API Payline Les fonctions [doAuthorization](https://docs.monext.fr/display/DT/Webservice+-+doAuthorizationRequest) et [getWebPaymentDetails](https://docs.monext.fr/display/DT/Webservice+-+getWebPaymentDetailsRequest) de l'API Payline retournent les informations correspondant à la dernière transaction jouée :

- L'identifiant transaction [transaction.id](http://transaction.id) de la dernière demande effectuée ;
- Le contrat [payment.](https://docs.monext.fr/display/DT/Object+-+payment)contractNumber de la dernière demande effectuée ;
- Le code retour de l'[objet result](https://docs.monext.fr/display/DT/Object+-+result) de la dernière demande effectuée.

#### **3DS en cas de softdecline**

Le Soft Decline correspond à un refus d'une demande d'autorisation de la part des émetteurs.

Il intervient dans le cas :

- Lorsqu'un marchand demande une autorisation sans authentification 3DSecure  $V2$ .
- Lorsqu'un marchand demande une autorisation avec des données 3D Secure de Type Frictionless

Payline initie une autorisation avec challenge 3DSV2. Deux transactions seront enregistrées :

- La première avec rejetée avec code erreur softdecline.
- La seconde sera marquée avec le type "RETRY-SD".

Plus d'information : [3DSV2 - SoftDecline](https://docs.monext.fr/display/DT/3DSV2+-+SoftDecline)

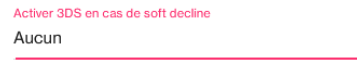

# <span id="page-2-0"></span>État temporaire

Monext Online fournit un état temporaire INPROGRESS avec le code retour 02306 permettant de savoir si la session web est terminée.

Vous pourrez récupérer l'état final dès que la session web est terminée et le traitement retry est réalisé.

En mode web, vous devez appeler la demande de résultat du paiement dès la redirection ou la notification.

Le token de session des services [getWebPaymentDetails o](https://docs.monext.fr/display/DT/Webservice+-+getWebPaymentDetailsRequest)u [getTransactionDetails p](https://docs.monext.fr/display/DT/Webservice+-+getTransactionDetailsRequest)ointer a simplement sur la dernière transaction Retry réalisée.

Vous pourrez ainsi éviter les écarts de résultat si la demande de résultat de la transaction est envoyé trop tôt, c'est à dire avant que la session web soit terminé et le traitement d'un retry réalisé.

### <span id="page-2-1"></span>Centre administration

#### **Identifier les transactions de type "Retry" dans le backoffice Payline**

L'écran de détail d'une transaction affiche au niveau de la zone « TRANSACTION », l'information Type de Retry :

- RETRY\_ACQ : Nouvelle tentative sur un autre acquéreur ;
- RETRY\_3DS : Débrayage du 3DSecure ;
- RETRY\_AV : Tentative sur échec d'une demande d'information (Account Verification) ;
- RETRY\_SD : Débrayage du Softdecline.

## <span id="page-2-2"></span>Pages associées

- [Retry asynchrone](https://docs.monext.fr/display/DT/Retry+asynchrone)
- [Retry automatic \(en\)](https://docs.monext.fr/pages/viewpage.action?pageId=747144902)
- [Retry automatique](#page-0-2)

[Documentation Monext Online](https://docs.monext.fr/display/DT/Documentation+Monext+Online)